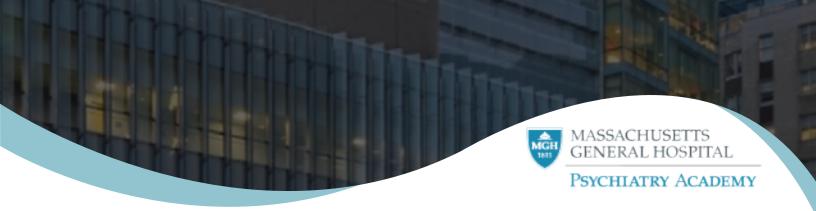

## How to "Re-Activate Your Account" on the New System

Registering an account with the system creates credentials for the Academy Member, allows them to enroll in courses, track earned credits, and interact with the site.

- 1. Navigate to:https://lms.mghcme.org/login?destination=homepage
- 2. Click "Create a New Psychiatry Academy Account" button

| PSYCHIATRY ACADEMY LOGIN                   |
|--------------------------------------------|
| Log in to your Psychiatry Academy account. |
| PSYCHIATRY ACADENY LOGIN +                 |
| CREATE NEW PSYCHIATRY ACADEMY ACCOUNT •    |

- 3. To carry over your transcript, use the same email you used to create your Psychiatry Academy Account.
- 4. Please complete all required fields.

## How To Login (Once you have reactivated your account)

Logging into the system allows the Academy Member to enroll in courses, track earned credits, and interact with the site.

- 1. Navigate to: Ims.mghcme.org
- 2. Click on the "login" button in the upper-right corner of the screen.
- 3. Click "Psychiatry Academy Login" button

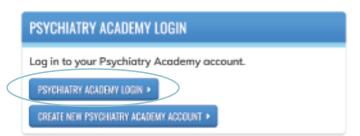

4. Fill out your created credentials and click "Log in"